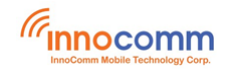

# **SB52 Development Platform for Yocto Linux**

# **Verification Guide**

*May. 2020 Version 0.2*

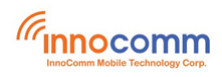

## **Document Revisions**

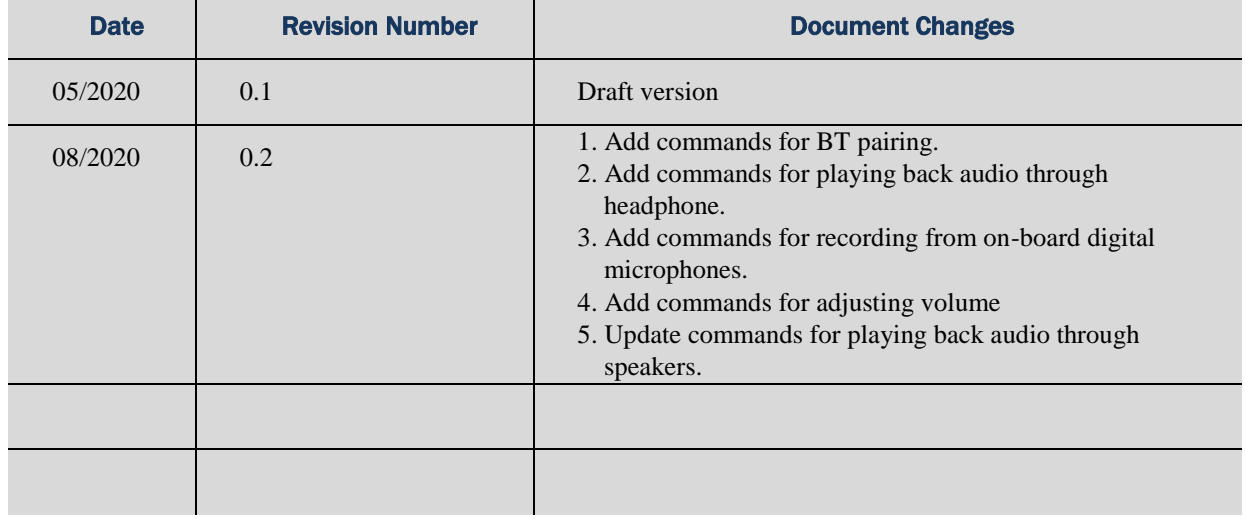

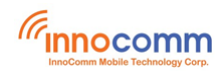

## **Table of Contents**

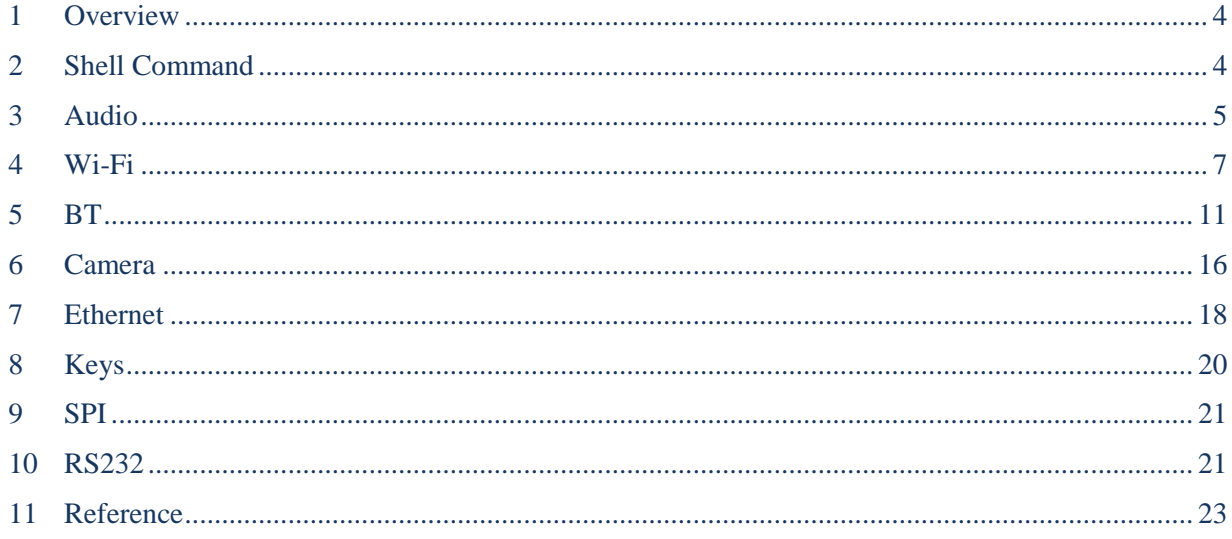

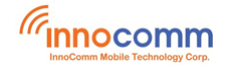

## <span id="page-3-0"></span>**1 Overview**

This tutorial guides new developers how to test Yocto Linux with the MTK i500 based development platform – SB52 board.

## <span id="page-3-1"></span>**2 Shell Command**

\$ adb devices

#### ADB

USB mode adb is enabled by default in Yocto system. Input "adb shell" in your terminal console.

```
List of devices attached
console=tty0 device
$ adb shell
sh-3.2# ls -l
total 65
drwxr-xr-x 3 root root 4096 Apr 17 2020 bin
drwxr-xr-x 2 root root 4096 Apr 13 2020 boot
drwxrwxr-x 12 root root 1024 Apr 11 20:39 data
drwxr-xr-x 14 root root 5360 Apr 11 20:39 dev
drwxr-xr-x 25 root root 4096 Apr 17 2020 etc
drwxr-xr-x 4 root root 4096 Apr 17 2020 home
drwxr-xr-x 7 root root 4096 Apr 17 2020 lib
drwxr-xr-x 5 root root 4096 Apr 12 2020 lib64
lrwxrwxrwx 1 root root 19 Apr 17 2020 linuxrc -> /bin/busybox.nosuid
drwx------ 2 root root 16384 Apr 17 2020 lost+found
drwxr-xr-x 2 root root 4096 Apr 13 2020 media
drwxr-xr-x 2 root root 4096 Apr 13 2020 mnt
dr-xr-xr-x 309 root root 0 Jan 1 1970 proc
drwxr-xr-x 9 root root 320 Apr 11 20:39 run
drwxr-xr-x 2 root root 4096 Apr 17 2020 sbin
dr-xr-xr-x 14 root root 0 Jan 1 2010 sys
drwxr-xr-x 3 root root 4096 Apr 17 2020 temp
drwxr-xr-x 8 root root 4096 Apr 17 2020 test
drwxrwxrwt 10 root root 400 Apr 11 20:39 tmp
drwxr-xr-x 12 root root 4096 Apr 16 2020 usr
drwxr-xr-x 8 root root 220 Apr 11 20:39 var
sh-3.2#
```
#### UART console

The i500 platform uses the UART0 and USB-RS232 cable to establish serial communication with a PC.

Login as root:

Sb52 login: root

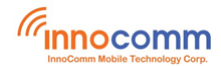

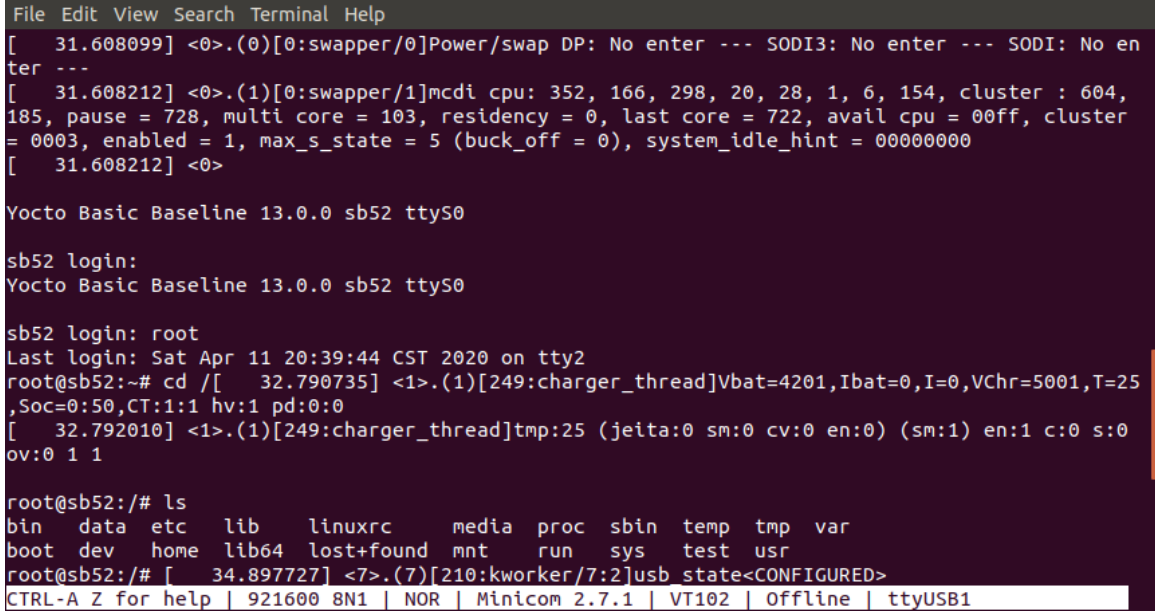

## <span id="page-4-0"></span>**3 Audio**

 Following is the example of setting volume to level 200, please increase/decrease the level according to your requirement.

# amixer cset numid=80 200

numid=80,iface=MIXER,name='DAC Volume'

- ; type=INTEGER,access=rw---R--,values=1,min=0,max=255,step=0
- : values=200
- | dBscale-min=-12.75dB,step=0.05dB,mute=0
- Connect the speakers to the SPK R / SPK L pins. Input the following commands for audio playback.

```
# amixer cset numid=1 0
numid=1,iface=MIXER,name='Audio_Amp_R_Switch'
   ; type=ENUMERATED,access=rw------,values=1,items=2
   ; Item #0 'Off'
   ; Item #1 'On'
   : values=0
# amixer cset numid=2 0
numid=2,iface=MIXER,name='Audio_Amp_L_Switch'
   ; type=ENUMERATED,access=rw------,values=1,items=2
   ; Item #0 'Off'
   ; Item #1 'On'
   : values=0
# amixer cset numid=86 0
numid=86,iface=MIXER,name='I2S_Channel'
   ; type=INTEGER,access=rw------,values=1,min=0,max=3,step=0
   : values=0
# amixer cset numid=104 2
```
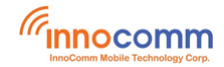

```
numid=104,iface=MIXER,name='Ch2 I2S_Channel'
   ; type=INTEGER,access=rw------,values=1,min=0,max=3,step=0
   : values=2
# aplay -D hw:0,7 /data/test.wav
Playing WAVE '/data/test.wav' : Signed 16 bit Little Endian, Rate 48000 Hz, Mono
```
#### Connect headphone to **PHONE JACK**. Input following commands for audio playback.

```
# amixer cset numid=1 1
numid=1,iface=MIXER,name='Audio_Amp_R_Switch'
   ; type=ENUMERATED,access=rw------,values=1,items=2
   ; Item #0 'Off'
   ; Item #1 'On'
   : values=1
# amixer cset numid=2 1
numid=2,iface=MIXER,name='Audio_Amp_L_Switch'
   ; type=ENUMERATED,access=rw------,values=1,items=2
   ; Item #0 'Off'
   ; Item #1 'On'
   : values=1
# aplay -D hw:0,0 /data/test.wav
Playing WAVE '/data/test.wav' : Signed 16 bit Little Endian, Rate 48000 Hz, Mono
```
#### Input following commands(one by one and **order should be kept unchanged**) for recording a 10 seconds long wave via on-board digital microphones.

```
numid=39,iface=MIXER,name='Audio_MIC1_Mode_Select'
   ; type=ENUMERATED,access=rw------,values=1,items=5
   ; Item #0 'ACCMODE'
   ; Item #1 'DCCMODE'
   ; Item #2 'DMIC'
   ; Item #3 'DCCECMDIFFMODE'
   ; Item #4 'DCCECMSINGLEMODE'
   : values=2
# amixer cset numid=40 2
numid=40, iface=MIXER, name='Audio MIC2 Mode Select'
   ; type=ENUMERATED,access=rw------,values=1,items=5
   ; Item #0 'ACCMODE'
   ; Item #1 'DCCMODE'
   ; Item #2 'DMIC'
   ; Item #3 'DCCECMDIFFMODE'
   ; Item #4 'DCCECMSINGLEMODE'
   : values=2
# amixer cset numid=35 0
numid=35,iface=MIXER,name='Audio_MicSource1_Setting'
```
# amixer cset numid=39 2

```
G<sub>Innocomm</sub>
```
; Item #0 'ADC1'

; type=ENUMERATED,access=rw------,values=1,items=4

```
 ; Item #1 'ADC2'
   ; Item #2 'ADC3'
   ; Item #3 'ADC4'
   : values=0
# amixer cset numid=22 1
numid=22,iface=MIXER,name='Audio_ADC_1_Switch'
   ; type=ENUMERATED,access=rw------,values=1,items=2
   ; Item #0 'Off'
   ; Item #1 'On'
   : values=1
# amixer cset numid=23 1
numid=23,iface=MIXER,name='Audio_ADC_2_Switch'
   ; type=ENUMERATED,access=rw------,values=1,items=2
   ; Item #0 'Off'
   ; Item #1 'On'
   : values=1
# amixer cset numid=26 1
numid=26,iface=MIXER,name='Audio_Preamp1_Switch'
   ; type=ENUMERATED,access=rw------,values=1,items=4
   ; Item #0 'OPEN'
   ; Item #1 'IN_ADC1'
   ; Item #2 'IN_ADC2'
   ; Item #3 'IN_ADC3'
   : values=1
# amixer cset numid=44 3
numid=44,iface=MIXER,name='Audio_Preamp2_Switch'
   ; type=ENUMERATED,access=rw------,values=1,items=4
   ; Item #0 'OPEN'
   ; Item #1 'IN_ADC1'
   ; Item #2 'IN_ADC2'
   ; Item #3 'IN_ADC3'
   : values=3
#arecord -D hw:0,1 -r 16000 -c 2 -f S16_LE -d 10 /data/01.wav
Recording WAVE '/data/01.wav' : Signed 16 bit Little Endian, Rate 16000 Hz, Stereo
```
### <span id="page-6-0"></span>**4 Wi-Fi**

 Way 1: Use **APP CLI** command 1. Input **app\_cli** 2. Input **app.wifi.task 3 "ssid" "bssid" "password" Authmode**

Note: Leave **bssid** and **Authmode** as blank and -1 if unknown

sh-3.2# **app\_cli**

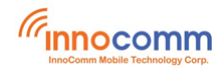

```
...
Command>app.wifi.task 3 "NETGEAR55-5G" "" "PASSWORD" -1
<WIFI>[wifiCliSetWifiTask:182]:argv[1]:[3] argv[2]:[NETGEAR55-5G] argv[3]:[] 
argv[4]:[PASSWORD] argv[5]:[-1]
<WIFI>[wifiCliSetWifiTask:183]:ssid:[NETGEAR55-5G] bssid:[] passwd:[PASSWORD] authmode:[-1]
<WIFI>[wifiCliSetWifiTask:186]:start to connect network by CLI, gTimerStart.tv_sec = 
1575013734, gTimerStart.tv_usec = 534491
...
[WIFI_MW] Received event: <3>CTRL-EVENT-SCAN-STARTED 
[WIFI_MW] Received event: <3>CTRL-EVENT-SCAN-RESULTS 
...
[WIFI MW] WPA association has started: ssid=NETGEAR55-5G, freq=5180
...
[WIFI_MW] Received event: <3>Associated with b0:39:56:8d:b7:10
[WIFI_MW] Received event: <3>CTRL-EVENT-SUBNET-STATUS-UPDATE status=0
wlan0: WPA: Key negotiation completed with b0:39:56:8d:b7:10 [PTK=CCMP GTK=CCMP]
wlan0: CTRL-EVENT-CONNECTED - Connection to b0:39:56:8d:b7:10 completed [id=0 id str=]
[WIFI_MW] Received event: <3>WPA: Key negotiation completed with b0:39:56:8d:b7:10
[PTK=CCMP GTK=CCMP]
[WIFI_MW] Received event: <3>CTRL-EVENT-CONNECTED - Connection to b0:39:56:8d:b7:10
completed [id=0 id str=]
...
<MISC_DHCP> cDhcpStart Success!
...
Sending discover...
Sending select for 172.16.1.5...
Lease of 172.16.1.5 obtained, lease time 86400
/etc/udhcpc.d/50default: Adding DNS 172.16.1.1
OK
...
<ASSISTANT_STUB_APP> send msg is {
    "command": "/system/network status change",
     "params": {
         "quantity": 100,
         "status": "connect",
         "ssid": "NETGEAR55-5G",
         "bssid": "b0:39:56:8d:b7:10" 
     }
}
```
...

It would disconnected with AP once leaving **app\_cli**

It will auto-connect AP connected last time after rebooting even doesn't enter **app\_cli** In this situation, if wanna disconnect with AP, need to enter then leave **app\_cli**

If the following command is executed before leaving **app\_cli**, then it won't auto-connect AP connected last time after rebooting

Command>**app.wifi.task 5**

Because the AP information is cleaned

```
 Way 2:
```
With binary **wpa\_cli** and **dhcpc.script**, we could check wifi roughly

Check ifname as below, it is wlan0

```
sh-3.2# ifconfig
lo Link encap:Local Loopback 
          inet addr:127.0.0.1 Mask:255.0.0.0
...
wlan0 Link encap:Ethernet HWaddr 00:08:22:C1:B9:2D 
          UP BROADCAST MULTICAST MTU:1500 Metric:1
          RX packets:0 errors:0 dropped:0 overruns:0 frame:0
          TX packets:0 errors:0 dropped:0 overruns:0 carrier:0
          collisions:0 txqueuelen:1000 
          RX bytes:0 (0.0 B) TX bytes:0 (0.0 B)
```
ex. wanna connect ssid **NETGEAR55-5G** with password **PASSWORD**

sh-3.2# **wpa\_cli -iwlan0** wpa\_cli v2.6 Copyright (c) 2004-2016, Jouni Malinen <j@w1.fi> and contributors

This software may be distributed under the terms of the BSD license. See README for more details.

Interactive mode

```
> list_networks
network id / ssid / bssid / flags
> add_network
\Omega> set_network 0 ssid "NETGEAR55-5G"
OK
> set_network 0 psk "PASSWORD"
OK
> enable_network 0
OK
<3>CTRL-EVENT-SCAN-STARTED 
<3>CTRL-EVENT-SCAN-RESULTS
```
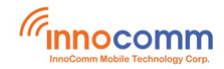

#### <3>WPS-AP-AVAILABLE

<3>Trying to associate with b0:39:56:8d:b7:10 (SSID='NETGEAR55-5G' freq=5180 MHz) <3>Associated with b0:39:56:8d:b7:10 <3>CTRL-EVENT-SUBNET-STATUS-UPDATE status=0 <3>WPA: Key negotiation completed with b0:39:56:8d:b7:10 [PTK=CCMP GTK=CCMP] <3>CTRL-EVENT-CONNECTED - Connection to b0:39:56:8d:b7:10 completed [id=0 id\_str=]

#### > > **quit**

```
> sh-3.2#
```
sh-3.2# **dhcpc.script start wlan0** [/sbin/dhcpc.script] all params: start wlan0 [Starting] dhcp client on interface wlan0 ... <dhcpc script>Cleaing up remaining udhcpc process in the system. <dhcpc script>no udhcpc pid can be killed, but udhcpc id is 4425 <dhcpc script>Invoke new udhcpc process. <dhcpc script>/sbin/udhcpc -i wlan0 -s /usr/share/udhcpc/mtkdhcp.script -p /tmp/udhcpcwlan0.pid -n -t 20 -T 2... udhcpc: started, v1.29.3 udhcpc: sending discover udhcpc: sending select for 192.168.24.22 udhcpc: lease of 192.168.24.22 obtained, lease time 3600 deleting routers route: SIOCDELRT: No such process cat: /etc/resolv.conf: No such file or directory adding dns 192.168.16.202 adding dns 192.168.1.154 nameserver 192.168.16.202 nameserver 192.168.1.154 OK

sh-3.2#

#### Then check its status and try pinging somewhere

```
sh-3.2# ifconfig
```

```
lo Link encap:Local Loopback 
...
wlan0 Link encap:Ethernet HWaddr 00:08:22:C1:B9:2D 
          inet addr:172.16.1.5 Bcast:172.16.1.255 Mask:255.255.255.0
          inet6 addr: fe80::208:22ff:fec1:b92d%lo/64 Scope:Link
          UP BROADCAST RUNNING MULTICAST MTU:1500 Metric:1
          RX packets:65 errors:0 dropped:0 overruns:0 frame:0
          TX packets:21 errors:0 dropped:0 overruns:0 carrier:0
          collisions:0 txqueuelen:1000 
          RX bytes:9876 (9.6 KiB) TX bytes:2193 (2.1 KiB)
```
<sup>(G</sup>innocomm

```
PING www.google.com.tw (172.217.160.68): 56 data bytes
64 bytes from 172.217.160.68: seq=0 ttl=52 time=8.778 ms
64 bytes from 172.217.160.68: seq=1 ttl=54 time=9.271 ms
64 bytes from 172.217.160.68: seq=2 ttl=54 time=8.957 ms
...
```
Note: this way won't auto-connect to assigned AP after rebooting

## <span id="page-10-0"></span>**5 BT**

```
sh-3.2# app_cli
...
Command>app.bt.btinfo
<BT_CLI> bluetoothCliGetBtStatus.
<BT_AUD> bluetoothA2dpGetRole, current A2DP role is sink mode
<DEFAULT LOG><LOG /usr/bin/appmainprog, bt_rpc_do_op, #2703>YZ RPC DO OP 
x_mtkapi_bt_gap_get_local_dev_info
<DEFAULT LOG><LOG /usr/bin/appmainprog, get sess, #667>[RPCIPC] get sess is called, t id
is: 0
<DEFAULT LOG><LOG /usr/bin/appmainprog, get cur_id, #490>pv_key_sess=0x7f4c0057b0, t_id_is:
0, thread=0x7f985eb1d0
<DEFAULT LOG><LOG /usr/bin/appmainprog, ipc_do_op, #2112>YZ pt_sess is NULL
<DEFAULT LOG><LOG /usr/bin/appmainprog, ipc_do_op, #2128>ipc_do_op 
x mtkapi bt gap get local dev info failed ret:-6
<DEFAULT LOG><LOG /usr/bin/appmainprog, bt_rpc_do_op, #2743>YZ RPC DO OP 
x mtkapi bt gap get local dev info DONE
Open client:a mtkapi bt gap get local dev info #209 try to auto connect
YZ Open Client:mtk_bt_service
[RPCIPC]<Client>App(threadID=0x7f985eb1d0)call ipc open client
[YZ RPCIPC]<Client>create CT socket fd: 29
[RPCIPC]<Client>create it socket()
[RPCIPC]<Client>ipc_open_client create IT socket fd: 30
ct connect()...
[RPCIPC]<Client>ct connect Server IPC successful
check client 0x7f4c0081e0 server 0x7fb0001a10 for service mtk bt service
msg rx from fd: 107, cmd=0, svr ref=0x7fb0001a10, ct ref=0x7f4c0081e0
[RPCIPC]2 add sess t():t id=6,i4 it sock=107, i4 ct sock=-1
[RPCIPC]<Server>alloc t_id =6 @line:1806
[RPCIPC]IPC Server thread(threadID=0x7f69ffb1e0:t_id:6)started
msg rx from fd: 13, cmd=6, svr ref=0x7fb0001a10, ct ref=0x7f4c0081e0
[RPCIPC]<Client> alloc t_id =5
[RPCIPC]2 add_sess_t():t_id=5,i4_it_sock=30, i4_ct_sock=29
[RPCIPC]<client>App Thread(0x7f985eb1d0) create ipc thread-----
<01:12:23.373189> <BT><COM><N>c_btm_get_local_dev_info@71 +++ Enter +++
[RPCIPC]IPC client thread started(ThreadID==0x7f1effd1d0 :t_id=5)
<01:12:23.373454> <BT><GAP><N>bt_mw_get_local_dev_info@901 
addr:58:C0:7F:22:08:00,name:MT8516(08:00),power state:ON
Func:x_mtkapi_bt_gap_get_local_dev_info Line:312--->: c_btm_get_local_dev_info success
```
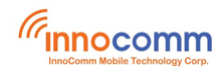

<BT\_AUD> <BT\_CLI> psDevInfo.name : MT8516(08:00) <BT\_AUD> <BT\_CLI> acOldName : MT8516(08:00) <BT\_AUD> <BT\_CLI> bluetooth audio status: bt\_init:TRUE btStatus:IDLE bt\_forced\_paring:FALSE bt track idx:0 mIsBtPlay:FALSE mFgContinueConnect:FALSE mIsStickyPairingEnable:FALSE mIsConnectableBackground:FALSE current local A2DP role:SINK BT name: MT8516(08:00)

#### Command>**app.bt.btscan**

<BT\_CLI> bluetoothCliBtScan. <BT\_AUD> <BT\_CLI> start bt inquiry scan... <01:13:57.225357> <BT><COM><N>c\_btm\_start\_inquiry\_scan@126 +++ Enter +++ <01:13:57.225558> <BT><GAP><N>bt\_mw\_scan@1178 <<< call btstartDiscovery , filter\_type= 0>>> <01:13:57.225716> <BT><GAP><N>linuxbt\_gap\_start\_discovery\_handler@464 +++ Enter <01:13:57.225930> <BT><COM><N>bt mw scan@1190 --- Exit ---

<01:13:57.226444> bt\_btif: bta\_dm\_check\_av:0  $\langle 01:13:57.234149 \rangle$  bt btif: bte scan filt param cfg evt, 1 <01:13:57.239757> <BT><GAP><N>linuxbt\_gap\_discovery\_state\_changed\_cb@892 state: 1 <01:13:57.240016> <BT><GAP><N>bt\_mw\_gap\_msg\_handle@811 bluetooth gap msg handle , state event <01:13:57.240144> <BT><COM><N>bt\_mw\_gap\_state\_handle@690 +++ Enter +++ <01:13:57.240233> <BT><GAP><N>bt\_mw\_gap\_state\_handle@762 report inquiry state 1 <01:13:57.240492> <BT><COM><N>bt\_mw\_gap\_nty\_state\_handle@827 +++ Enter +++ Command><BT AUD> GAP event cb, btEvent.state = 108. <BT\_AUD> BLUETOOTH itselfMsg come, ptBtMsg->mUi4MsgType is : 1. <BT\_AUD> Bluetooth profile(GAP) msg come. <BT\_AUD> GAP\_STATE\_DISCOVERY\_STARTED. <BT\_AUD> INQUIRY\_START----send notification to ASSISTANT\_STUB <01:13:57.241559> <BT><COM><N>c\_btm\_get\_local\_dev\_info@71 +++ Enter +++ <01:13:57.241678> <BT><GAP><N>bt\_mw\_get\_local\_dev\_info@901 addr:58:C0:7F:22:08:00,name:MT8516(08:00),power state:ON Func:x mtkapi bt gap get local dev info Line:312--->: c btm get local dev info success <BT\_AUD> ====ASSISTANT\_STUB=====psDevInfo.name : MT8516(08:00)

<BT\_AUD> device addr length should be 17 !! <BT\_AUD> ====ASSISTANT\_STUB=====btStatusChange.bt\_paired\_name :

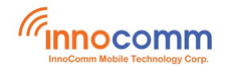

```
<BT_AUD> ====ASSISTANT_STUB=====btStatusChange.bt_paired_mac :
<BT_AUD> ====ASSISTANT_STUB=====btStatusChange.role : 1 
<BT_AUD> bluetoothAppProcessMsg done.
<ASSISTANT_STUB_APP> assistantStubAppProcessMsg 1302 line begin 
<ASSISTANT_STUB_APP> E_appMsg_TYPE_ASSISTANT_STUB
<ASSISTANT_STUB_APP> MSG_FROM_BT
<ASSISTANT_STUB_APP> assistantStubJsonHandleBtMsg 1143 line begin 
<ASSISTANT_STUB_APP> assistantStubJsonHandleBluetoothStatusChange 663 line begin 
<ASSISTANT_STUB_APP> command is /system/bluetooth_status_change 
<ASSISTANT_STUB_APP> status is -1741192147 
<ASSISTANT_STUB_APP> name is MT8516(08:00)
<ASSISTANT_STUB_APP> bt_paired_name is 
<ASSISTANT_STUB_APP> bt_paired_mac is 
<ASSISTANT_STUB_APP> role is 1 
<ASSISTANT_STUB_APP> send msg is {
  "command": "/system/bluetooth_status_change",
  "params":{
       "status":"inquiry_start",
       "name": "MT8516(08:00)",
       "bt_paired_name": "",
       "bt_paired_mac": "",
       "role": 1
  }
}
<ASSISTANT_STUB_APP>enter hubSend = ctx->client_sockfd = 14
<ASSISTANT_STUB_APP> cmd send fail! errno=2
<ASSISTANT_STUB_APP> assistantStubJsonHandleBluetoothStatusChange 714 line end 
<ASSISTANT_STUB_APP> assistantStubJsonHandleBtMsg 1183 line end 
<ASSISTANT_STUB_APP> assistantStubAppProcessMsg 1429 line end 
<01:13:57.593867> bt_btif_dm: btif_dm_search_devices_evt cod is 0, set as unclassified
<01:13:57.594490> <BT><GAP><N>linuxbt_gap_device_found_cb@760 device found
<01:13:57.594591> <BT><GAP><N>linuxbt_gap_parse_device_properties@587 +++ Enter 
    ============Propertie num : 5================
<01:13:57.594665> <BT><GAP><N>linuxbt gap parse device properties@614 bdaddr =
68:5A:7E:89:38:60
<01:13:57.594727> <BT><GAP><N>linuxbt_gap_parse_device_properties@618 cod = 0x1f00
<01:13:57.594790> <BT><GAP><N>linuxbt_gap_parse_device_properties@627 devtype = ble
<01:13:57.594867> <BT><GAP><N>linuxbt_gap_parse_device_properties@622 rssi = -93
<01:13:57.594941> <BT><GAP><N>linuxbt_gap_parse_device_properties@662 service = 0x0
<01:13:57.595004> <BT><GAP><N>linuxbt_gap_parse_device_properties@691 
      ============Properties End================
<01:13:57.595363> <BT><GAP><N>bt_mw_gap_msg_handle@816 bluetooth gap msg handle , device 
properties event
<01:13:57.595476> <BT><COM><N>bt_mw_gap_device_info_handle@580 +++ Enter +++
<01:13:57.595545> <BT><GAP><N>bt_mw_gap_device_info_handle@609 get scan device 
addr:68:5A:7E:89:38:60, name:, cod:0x1f00, service:0x0
```
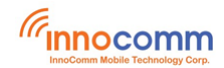

<01:13:57.595623> <BT><GAP><N>bt\_mw\_gap\_device\_info\_handle@638 add 68:5A:7E:89:38:60 to scan list <01:13:57.595840> <BT><GAP><N>bt\_mw\_gap\_device\_info\_handle@653 cod filter device addr:68:5A:7E:89:38:60, name:, cod:0x1f00, service:0x0 <01:14:07.227224> bt\_btif: discovery\_timeout <01:14:07.228482> <BT><GAP><N>linuxbt\_gap\_discovery\_state\_changed\_cb@892 state: 0 <01:14:07.228757> <BT><GAP><N>bt mw qap msg handle@811 bluetooth gap msg handle , state event <01:14:07.228870> <BT><COM><N>bt mw gap state handle@690 +++ Enter +++ <01:14:07.228966> <BT><GAP><N>bt\_mw\_gap\_state\_handle@783 report inquiry state 0 <01:14:07.229128> <BT><COM><N>bt\_mw\_gap\_nty\_state\_handle@827 +++ Enter +++ <BT\_AUD> GAP event cb, btEvent.state = 109. <BT\_AUD> BLUETOOTH itselfMsg come, ptBtMsg->mUi4MsgType is : 1. <BT\_AUD> Bluetooth profile(GAP) msg come. <BT\_AUD> GAP\_STATE\_DISCOVERY\_STOPED. <BT\_AUD> INQUIRY\_END----send notification to ASSISTANT\_STUB <01:14:07.230233> <BT><COM><N>c\_btm\_get\_local\_dev\_info@71 +++ Enter +++ <01:14:07.230345> <BT><GAP><N>bt\_mw\_get\_local\_dev\_info@901 addr:58:C0:7F:22:08:00,name:MT8516(08:00),power state:ON Func:x mtkapi bt gap get local dev info Line:312--->: c btm get local dev info success <BT\_AUD> ====ASSISTANT\_STUB=====psDevInfo.name : MT8516(08:00) <BT\_AUD> device addr length should be 17 !! <BT\_AUD> ====ASSISTANT\_STUB=====btStatusChange.bt\_paired\_name : <BT\_AUD> ====ASSISTANT\_STUB=====btStatusChange.bt\_paired\_mac : <BT\_AUD> ====ASSISTANT\_STUB=====btStatusChange.role : 1 <BT\_AUD> bluetoothAppProcessMsg done. <ASSISTANT\_STUB\_APP> assistantStubAppProcessMsg 1302 line begin <ASSISTANT\_STUB\_APP> E\_appMsg\_TYPE\_ASSISTANT\_STUB <ASSISTANT\_STUB\_APP> MSG\_FROM\_BT <ASSISTANT\_STUB\_APP> assistantStubJsonHandleBtMsg 1143 line begin <ASSISTANT\_STUB\_APP> assistantStubJsonHandleBluetoothStatusChange 663 line begin <ASSISTANT\_STUB\_APP> command is /system/bluetooth\_status\_change <ASSISTANT\_STUB\_APP> status is -1741192147 <ASSISTANT\_STUB\_APP> name is MT8516(08:00) <ASSISTANT\_STUB\_APP> bt\_paired\_name is <ASSISTANT\_STUB\_APP> bt\_paired\_mac is <ASSISTANT\_STUB\_APP> role is 1 <ASSISTANT\_STUB\_APP> send msg is { "command": "/system/bluetooth\_status\_change", "params":{ "status":"inquiry\_end", "name": "MT8516(08:00)",

```
"bt paired name": "",
```

```
"bt paired mac": "",
```

```
"role": 1
```
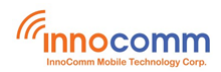

} <ASSISTANT\_STUB\_APP>enter hubSend = ctx->client\_sockfd = 14 <ASSISTANT\_STUB\_APP> cmd send fail! errno=2 <ASSISTANT\_STUB\_APP> assistantStubJsonHandleBluetoothStatusChange 714 line end <ASSISTANT\_STUB\_APP> assistantStubJsonHandleBtMsg 1183 line end <ASSISTANT\_STUB\_APP> assistantStubAppProcessMsg 1429 line end

[Help]

}

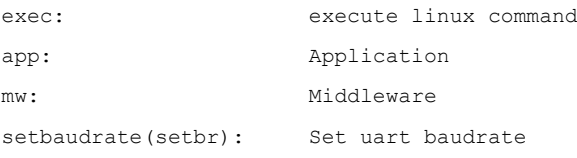

#### Command>**app.bt.btmac**

<BT\_AUD> <BT\_CLI> bluetoothCliGetBtMacAddr. <01:15:47.727973> <BT><COM><N>c\_btm\_get\_local\_dev\_info@71 +++ Enter +++ <01:15:47.728162> <BT><GAP><N>bt\_mw\_get\_local\_dev\_info@901 addr:58:C0:7F:22:08:00,name:MT8516(08:00),power state:ON Func:x\_mtkapi\_bt\_gap\_get\_local\_dev\_info Line:312--->: c\_btm\_get\_local\_dev\_info success

<BT\_AUD> <BT\_CLI> BT MAC : 58:C0:7F:22:08:00 .

#### Pairing is initiated by Android device

#### **On SB52 side**

- 1. # app\_cli
- 2. command>**app.bt.btpair**

#### **On Android device side**

- 3. Turn on BT and find "MT8516(xxx)" then pair it, the paring should be success.
- Pairing is initiated by SB52 side

#### **On Android device**

1. Turn on BT

#### **On SB52 side**

- 2. # app\_cli
- 3. command>app.bt.btscan

#### (Check the **btaddr** of remote device from scan result)

4. command>app.bt.pair 04:92:26:76:F2:2B 0

(Format of command: app.bt.pair <br/>btaddr of remote device> <transport, 0:edr/br | 1:ble >)

#### **On Android device**

5. Accept the pairing request then the pairing should be success.

### <span id="page-15-0"></span>**6 Camera**

Main(Rear) Camera: /dev/video**3**, which is connected to CAMERA1 connector. Sub(Front) Camera:/dev/video**5**, which is connected to CAMERA2 connector

Camera Capture (If you want to interrupt the capture, press **CTRL+C** to exit)

# gst-launch-1.0 -v v4l2src device="/dev/video3" io-mode=mmap ! video/x-raw, format=YUY2, width=1280, height=720 ! jpegenc ! multifilesink location="/data/jj%d.jpg" (gst-plugin-scanner:6708): GLib-GObject-WARNING \*\*: 19:39:38.459: cannot register existing type 'GstWlShmAllocator' (gst-plugin-scanner:6708): GLib-CRITICAL \*\*: 19:39:38.460: g\_once\_init\_leave: assertion 'result != 0' failed (gst-plugin-scanner:6708): GLib-GObject-CRITICAL \*\*: 19:39:38.460: g\_object\_new\_with\_properties: assertion 'G\_TYPE\_IS\_OBJECT (object\_type)' failed (gst-plugin-scanner:6708): GStreamer-CRITICAL \*\*: 19:39:38.460: gst\_allocator\_register: assertion 'allocator != NULL' failed (gst-plugin-scanner:6708): GLib-GObject-WARNING \*\*: 19:39:38.460: cannot register existing type 'GstWaylandVideo' (gst-plugin-scanner:6708): GLib-GObject-CRITICAL \*\*: 19:39:38.460: g\_type\_interface\_add\_prerequisite:\_assertion 'G\_TYPE\_IS\_INTERFACE (interface type)' failed (gst-plugin-scanner:6708): GLib-CRITICAL \*\*: 19:39:38.460: g\_once\_init\_leave: assertion 'result != 0' failed (gst-plugin-scanner:6708): GLib-GObject-CRITICAL \*\*: 19:39:38.460: g\_type\_add\_interface\_static: assertion 'g\_type\_parent (interface\_type) == G\_TYPE\_INTERFACE' failed Setting pipeline to PAUSED ... Pipeline is live and does not need PREROLL ... Setting pipeline to PLAYING ... New clock: GstSystemClock /GstPipeline:pipeline0/GstV4l2Src:v4l2src0.GstPad:src: caps = video/x-raw, format=(string)YUY2, width=(int)1280, height=(int)720, framerate=(fraction)30/1, colorimetry=(string)bt709, interlace-mode=(string)progressive /GstPipeline:pipeline0/GstCapsFilter:capsfilter0.GstPad:src: caps = video/x-raw, format=(string)YUY2, width=(int)1280, height=(int)720, framerate=(fraction)30/1, colorimetry=(string)bt709, interlace-mode=(string)progressive /GstPipeline:pipeline0/GstJpegEnc:jpegenc0.GstPad:sink: caps = video/x-raw, format=(string)YUY2, width=(int)1280, height=(int)720, framerate=(fraction)30/1,

colorimetry=(string)bt709, interlace-mode=(string)progressive

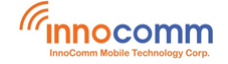

/GstPipeline:pipeline0/GstCapsFilter:capsfilter0.GstPad:sink: caps = video/x-raw, format=(string)YUY2, width=(int)1280, height=(int)720, framerate=(fraction)30/1, colorimetry=(string)bt709, interlace-mode=(string)progressive

/GstPipeline:pipeline0/GstJpegEnc:jpegenc0.GstPad:src: caps = image/jpeg, sof-marker=(int)0, width=(int)1280, height=(int)720, pixel-aspect-ratio=(fraction)1/1, framerate=(fraction)30/1, interlace-mode=(string)progressive, colorimetry=(string)bt709

/GstPipeline:pipeline0/GstMultiFileSink:multifilesink0.GstPad:sink: caps = image/jpeg, sofmarker=(int)0, width=(int)1280, height=(int)720, pixel-aspect-ratio=(fraction)1/1, framerate=(fraction)30/1, interlace-mode=(string)progressive, colorimetry=(string)bt709

^Chandling interrupt.

Interrupt: Stopping pipeline ... Execution ended after 0:00:03.585872615 Setting pipeline to PAUSED ... Setting pipeline to READY ... Setting pipeline to NULL ... Freeing pipeline ...

#### Camera Video Record

The following command records a 10secs video. To increase or decrease the length of video, just change the value of num-buffers, for example, recording a 20 secs video, please specify numbuffers=600 in the command.

# gst-launch-1.0 v4l2src device=/dev/video3 io-mode=dmabuf num-buffers=300 ! video/xraw,format=YUY2, width=1280, height=720 ! v4l2video2convert capture-io-mode=dmabuf outputio-mode=dmabuf-import ! video/x-raw,format=NV12, width=1280, height=720 ! v4l2h264enc output-io-mode=dmabuf-import ! avimux ! filesink location=/data/h264\_720p.avi

```
(gst-plugin-scanner:1305): GLib-GObject-WARNING **: 19:31:49.188: cannot register existing 
type 'GstWlShmAllocator'
```
(gst-plugin-scanner:1305): GLib-CRITICAL \*\*: 19:31:49.189: g\_once\_init\_leave: assertion 'result != 0' failed

(gst-plugin-scanner:1305): GLib-GObject-CRITICAL \*\*: 19:31:49.189: g\_object\_new\_with\_properties: assertion 'G\_TYPE\_IS\_OBJECT (object\_type)' failed

```
(gst-plugin-scanner:1305): GStreamer-CRITICAL **: 19:31:49.189: gst_allocator_register: 
assertion 'allocator != NULL' failed
```
(gst-plugin-scanner:1305): GLib-GObject-WARNING \*\*: 19:31:49.189: cannot register existing type 'GstWaylandVideo'

```
(gst-plugin-scanner:1305): GLib-GObject-CRITICAL **: 19:31:49.189: 
g type interface add prerequisite: assertion 'G TYPE IS INTERFACE (interface type)' failed
```
(gst-plugin-scanner:1305): GLib-CRITICAL \*\*: 19:31:49.189: g\_once\_init\_leave: assertion 'result != 0' failed

(gst-plugin-scanner:1305): GLib-GObject-CRITICAL \*\*: 19:31:49.189: g\_type\_add\_interface\_static: assertion 'g\_type\_parent (interface\_type) == G\_TYPE\_INTERFACE' failed

Setting pipeline to PAUSED ...

Pipeline is live and does not need PREROLL ...

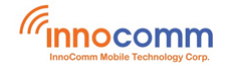

```
Setting pipeline to PLAYING ...
New clock: GstSystemClock
Redistribute latency...
Got EOS from element "pipeline0".
Execution ended after 0:00:10.738401308
Setting pipeline to PAUSED ...
Setting pipeline to READY ...
Setting pipeline to NULL ...
Freeing pipeline ...
```
## <span id="page-17-0"></span>**7 Ethernet**

Because Ethernet function is accomplished by an Axis USB to Ethernet bridge IC, so it is necessary to switch the only one USB from device mode to host mode to testing Ethernet, and meanwhile the adb over USB is not available.

When USB is in host mode, the commands could be issued via one of following interfaces.

- 1. UART0(recommend to disable logs so that your commands or the response of commands are not messy with logs)
- 2. WIFI if adb over tcpip is enabled.
- Disable UART log via adb

```
sh-3.2# echo 1 > /sys/module/printk/disable_uart
or
sh-3.2# echo 0 > /proc/mtprintk
```
Switch to USB host mode

```
sh-3.2# yprop set usbhostmode 1
sh-3.2# usbhostmode.sh
<adb connection over USB is terminated now>
Or
root@sb52:~# yprop set usbhostmode 1
root@sb52:~# usbhostmode.sh
```
Disable UART log via UART console(if logs are not disabled yet)

```
root@sb52:~# echo 1 > /sys/module/printk/disable_uart
or
root@sb52:~# echo 0 > /proc/mtprintk
```
Query Ethernet Current Status:

root@sb52:~# ifconfig eth0

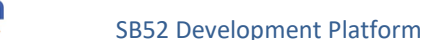

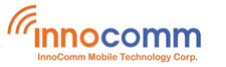

```
root@sb52:~# yprop set usbhostmode 1
root@sb52:~# usbhostmode.sh
Enable USB host mode
root@sb52:~# mount: /proc/bus/usb: mount point does not exist.
root@sb52:~# ifconfig eth0
          Link encap:Ethernet HWaddr 00:0E:C6:87:72:01<br>BROADCAST MULTICAST MTU:1500 Metric:1
eth0
           RX packets:0 errors:0 dropped:0 overruns:0 frame:0
           TX packets:0 errors:0 dropped:0 overruns:0 carrier:0
           collisions:0 txqueuelen:1000
           RX bytes:0 (0.0 B) TX bytes:0 (0.0 B)
root@sb52:~#
```
Activate the interface eth0

root@sb52:~# ifconfig eth0 up

```
root@sb52:~# ifconfig eth0 up
root@sb52:~# <DM>dm broadcast network connect msg
<BLE MESH> <BT HFP> bluetoothHfpAppProcessMsg, msgtype=65539.
<BT_AUD> AMB_BROADCAST msg come.
bleMeshAppProcessMsg, msgtype=65539.<br><BT_HFP> AMB_BROADCAST msg come.
<BLE_MESH> <BT_HFP> bluetoothHfpAppProcessMsg done.
<user_interface>am broadcast message
AMB_BROADCAST msg come.
<BLE_MESH> bleMeshAppProcessMsg done.
<ASSISTANT_STUB_APP> assistantStubAppProcessMsg 1302 line begin<br><ASSISTANT_STUB_APP> assistantStubAppProcessMsg 1302 line begin
<WIFI_SETTING> wifiProcessMsg 330 line begin
<ASSISTANT_STUB_APP> assistantStubAppProcessMsg 1429 line end<br><MISC>other AM broadcast message
<MISC> miscAppProcessMsg 205 line end
<WIFI_SETTING> wifiProcessMsg 421 line end<br><ACFG>[acfgAppProcessMsgFct:624]:ACFG get msg, type=65539.
<LED_MANAGER> ledManagerAppProcessMsg 83 line begin<br><LED_MANAGER> msg ui4Type = 65539, ui4_led_class = 1
<MISC>other AM broadcast message
<LED_MANAGER> ledManagerAppProcessMsg 148 line end
```
Set Ethernet IP address via DHCP

root@sb52:~# dhcpc.script start eth0

```
root@sb52:~# dhcpc.script start eth0
root@sbbz:-#-ancpersertpt-start-etho<br>[/sbin/dhcpc.script] all params: start-eth0<br>[Starting] dhcp client on interface eth0 ... <dhcpc script>Cleaing up remaining udhcpc process i
n the system.
<dhcpc script>kill udhcpc pid : 896
<dhcpc script>Invoke new udhcpc process.
-dhcpc script>/sbin/udhcpc -i eth0 -s /usr/share/udhcpc/mtkdhcp.script -p /tmp/udhcpc-eth0.pid -
n - t 20 -T 2... udhcpc: started, v1.29.3
udhcpc: sending discover<br>udhcpc: sending discover<br>udhcpc: sending select for 192.168.19.44
udhcpc: lease of 192.168.19.44 obtained, lease time 86400
deleting routers
route: SIOCDELRT: No such process
cat: /etc/resolv.conf: No such file or directory
adding dns 192.168.16.202
nameserver 192.168.16.202
OK
```
Test Ethernet Connection

ping 8.8.8.8 and www.google.com

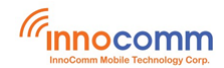

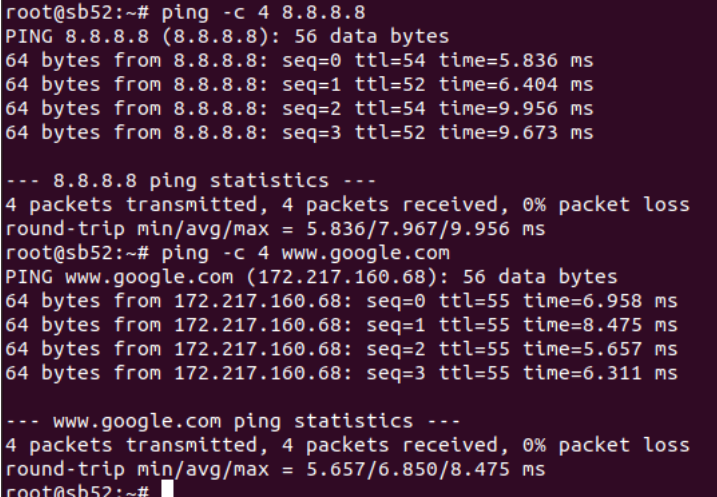

Deactivate the interface eth0

root@sb52:~# ifconfig eth0 down

Switch to USB device mode

root@sb52:~# yprop set usbhostmode 0 root@sb52:~# usbhostmode.sh

<Please plug-out then plug-in USB cable to make adb over USB work>

## <span id="page-19-0"></span>**8 Keys**

Monitor input events by **evtest** utility

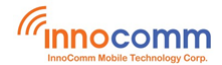

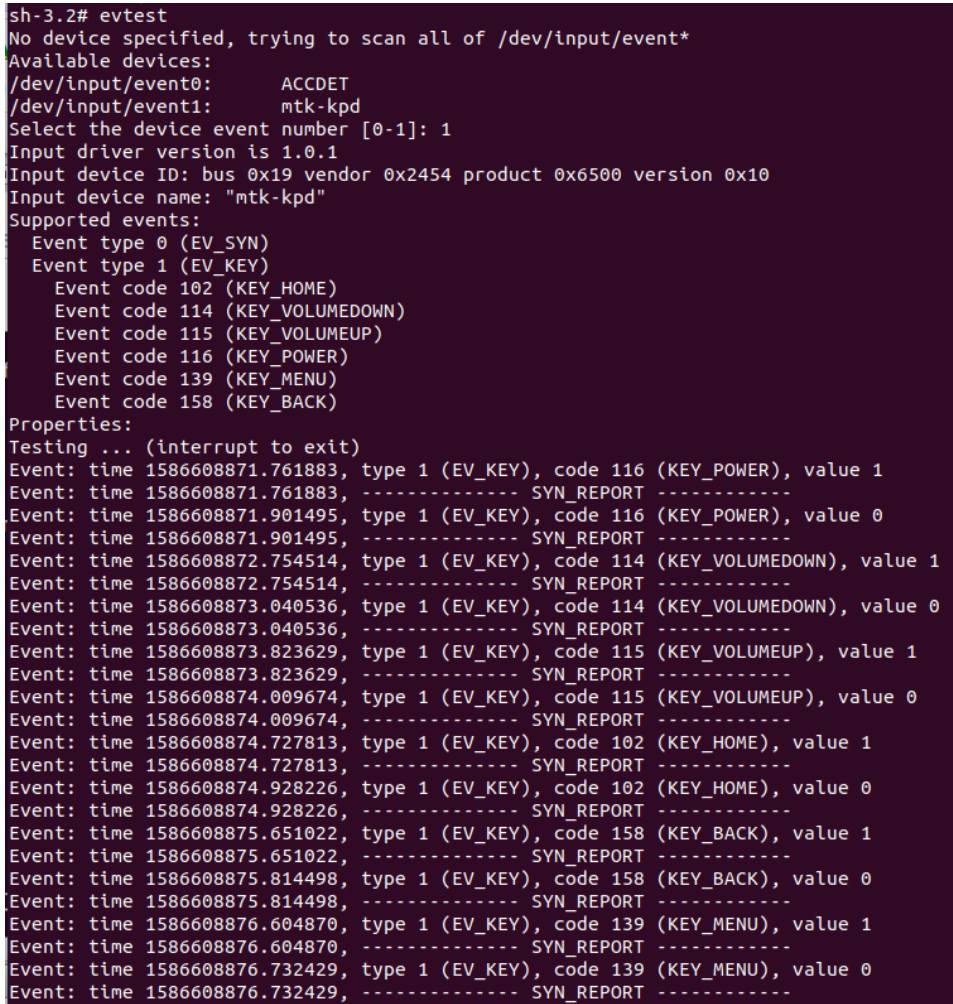

## <span id="page-20-0"></span>**9 SPI**

Short pin 19(MOSI) and 21(MISO) of J2301 connector on SB52 carrier board, and perform the loopback test with **spidev\_test** utility

```
sh-3.2# spidev_test -D /dev/spidev32766.0 -s 26000000 -v -I 1
spi mode: 0x0
bits per word: 8
max speed: 26000000 Hz (26000 KHz)
TX | FF FF FF FF FF FF 40 00 00 00 00 95 FF FF FF FF FF FF FF FF FF FF FF FF FF FF FF FF FF 
FF F0 0D |......@.........................|
RX | FF FF FF FF FF FF 40 00 00 00 00 95 FF FF FF FF FF FF FF FF FF FF FF FF FF FF FF FF FF 
FF F0 0D |......@............................|
```
## <span id="page-20-1"></span>**10RS232**

**•** Loopback test

Loopback test Plug a RS232 loopback plug/connector to the RS232 DTE connector of SB52 and perform the test with **linux-serial-test** utility.

sh-3.2# linux-serial-test -c -o 1 -i 2 -e -p /dev/ttyS1 -b 115200"

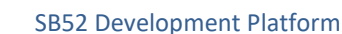

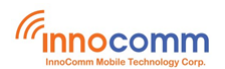

Linux serial test app Openning /dev/ttyS1 without tty line discipline Error setting RS-232 mode: Inappropriate ioctl for device Stopped transmitting. Stopped receiving. /dev/ttyS1: count for this session: rx=11791, tx=11791, rx err=0 /dev/ttyS1: TIOCGICOUNT: ret=0, rx=11791, tx=11791, frame = 0, overrun = 0, parity = 0, brk  $= 0$ , buf\_overrun = 0

### $PC \leftarrow \rightarrow$  SB52

The **serialcheck** utility is available in [http://git.breakpoint.cc/cgit/bigeasy/serialcheck.git/.](http://git.breakpoint.cc/cgit/bigeasy/serialcheck.git/)

Before building **serialcheck** for PC side on Ubuntu, please apply patch **meta/metaopenembedded/meta-oe/recipes-devtools/serialcheck/serialcheck/0001-Open-serial-portwithout-tty-line-discipline-involve.patch** in SB52 source code to support binary data transferring/receiving.

Generate 1048576 bytes binary for transmitting/receiving test and push to SB52.

\$ dd if=/dev/urandom of=binary count=1 bs=1048576&&adb push binary /tmp/

**Notice**: The command on receiver side must be issued before transmitter side, this is to ensure the receiver side ready for receiving data.

#### • PC to SB52

#### **SB52(receiver)**

sh-3.2# serialcheck -h -b 115200 -d /dev/ttyS1 -m r -f /tmp/binary -l 3 Openning /dev/ttyS1 without tty line discipline Needed 15887 reads 0 writes loops 3 / 3 cts: 0 dsr: 0 rng: 0 dcd: 0 rx: 3145728 tx: 0 frame 0 ovr 0 par: 0 brk: 0 buf\_ovrr: 0

#### **PC(transmitter)**

\$ ./serialcheck -h -b 115200 -d /dev/ttyUSB3 -m t -f ./binary -l 3 Openning /dev/ttyUSB3 without tty line discipline Needed 0 reads 1 writes loops 3 / 3 HINT: the serial driver does not support TIOCGICOUNT

#### • PC to SB52

#### **PC(receiver)**

\$ ./serialcheck -h -b 115200 -d /dev/ttyUSB3 -m r -f ./binary -l 3 Openning /dev/ttyUSB3 without tty line discipline Needed 16381 reads 0 writes loops 3 / 3 HINT: the serial driver does not support TIOCGICOUNT

#### **SB52(transmitter)**

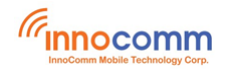

sh-3.2# serialcheck -h -b 115200 -d /dev/ttyS1 -m t -f /tmp/binary -l 3 Openning /dev/ttyS1 without tty line discipline Needed 0 reads 1 writes loops 3 / 3 cts: 0 dsr: 0 rng: 0 dcd: 0 rx: 0 tx: 3145232 frame 0 ovr 0 par: 0 brk: 0 buf\_ovrr: 0

## <span id="page-22-0"></span>**11Reference**

SB52\_Yocto\_Linux\_User\_Guide